Université

de Strasbourg

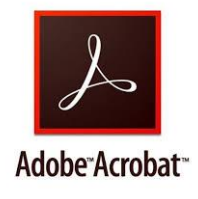

## **Apposer une signature scannée sur un document .pdf**

- 1. Ouvrez votre document .pdf avec Acrobat Reader.
- 2. Cliquez sur **OUTILS** puis **REMPLIR et SIGNER**

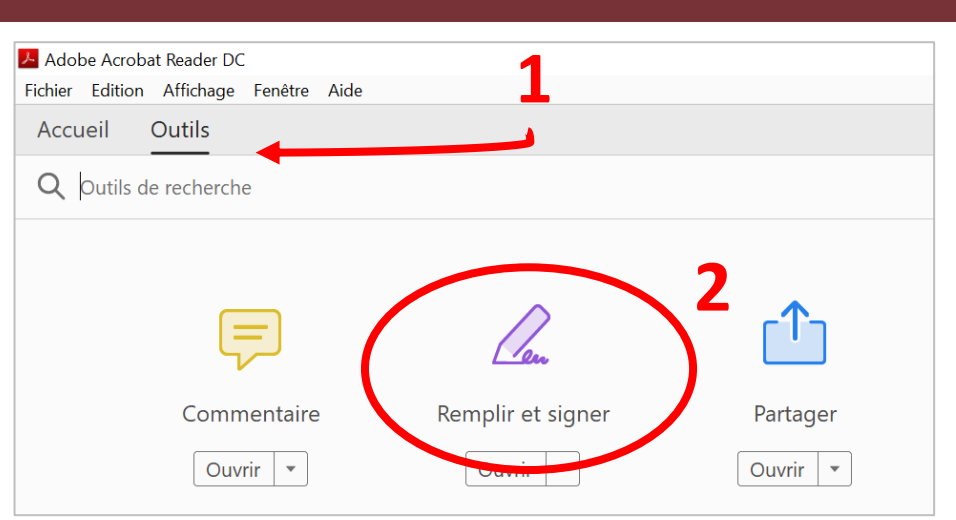

- 3. Cliquez sur  $\mathscr{D}_{\mathbf{x}}$
- 4. Ajoutez une signature

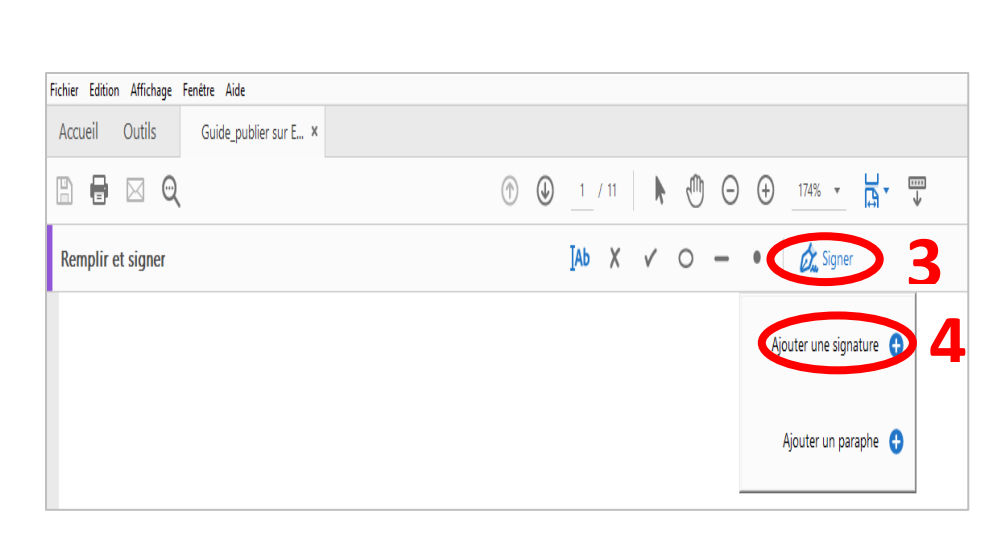

5. Choisissez le format **5**

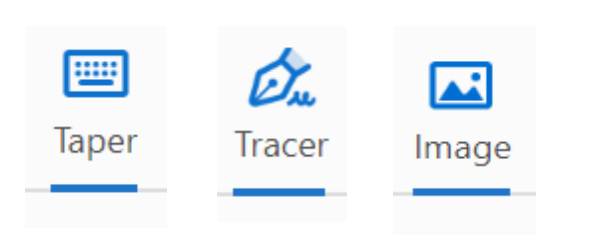

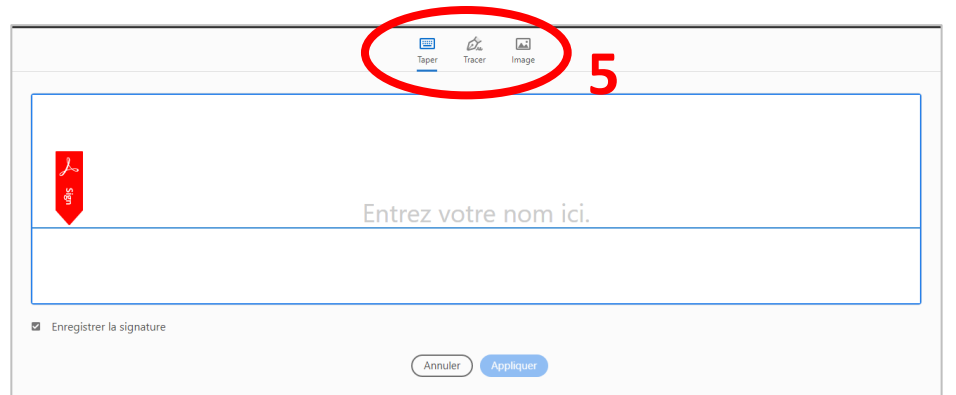

- Soit **tapez** votre texte et sélectionnez la calligraphie
- Soit **tracez** votre signature avec votre souris ou pen
- Soit **scannez** une image de votre signature et/ou tampon

## **(Recommandé)**